## Introduction to Arduino Blink – Your First Program

1) This first lab will have you programming your Nano to blink an LED. This simple program is often used as a test program to make sure everything, both your board and the programming environment are functioning as they should.

FIRST, go to the Arduino website (<u>http://www.arduino.cc</u>), then click on the "DOCUMENTATION" tab, and then click on "BUILT-IN EXAMPLES" on the drop down menu. On the examples page scroll down to section #1 Basics, then choose, 'Blink'.

Note the 'Table of Contents' and its organization. It organizes the project into the various sections of importance.

Work through the various content sections take making extra effort to UNDERSTAND the code as doing so will form the cornerstone for everything that is to follow.

2) Breadboard the LED and 220Ω resistor in the pictorial and schematic below to go along with the lab. NOTE, that the pictorial diagram is provided to get you started, eventually a 'schematic diagram' will only be provided to complete the labs. The 5V pin (VCC on some boards) will go to the top "red" rail on the breadboard and the GND (negative) will go to the bottom "blue" rail on the breadboard. Using a wire from pin D13, bring it out past the NANO and then connect the resistor to it, followed by the LED to ground as shown.

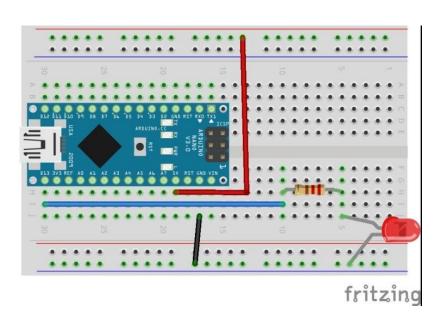

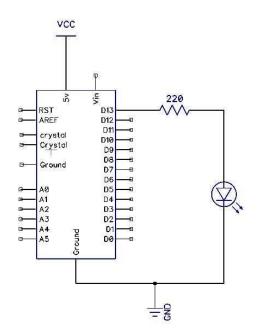

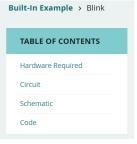

3) Open the Arduino software. Under the "File" drop down menu, click on Examples, 01.Basics, Blink. The 'Sketch' (code) for the blink example tutorial will open.

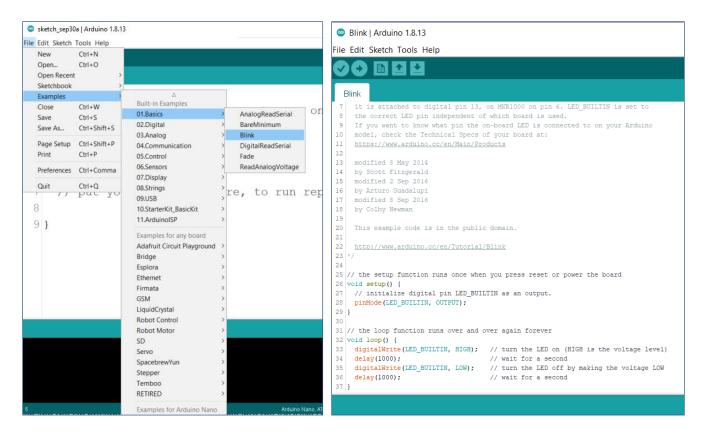

- 4) Now that you have the code open and the lab breadboarded, insert the USB cable into the ARDUINO NANO and the computer. The lights on the ARDUINO NANO will come on and the software drivers for the ARDUINO NANO need to get installed. You will see this installation in the windows task bar. When it is complete you will have to do the following <u>THREE</u> things in the Arduino Software to be able to UPLOAD the program;
  - a) Pick the correct board (Arduino NANO)

| le Edit Sketch To                                                                                  |                                                                                | 1001.0                                                                       |                                                                                                    |        |
|----------------------------------------------------------------------------------------------------|--------------------------------------------------------------------------------|------------------------------------------------------------------------------|----------------------------------------------------------------------------------------------------|--------|
|                                                                                                    | Auto Format<br>Archive Sketch                                                  | Ctrl+T                                                                       |                                                                                                    | ø      |
| Blink§                                                                                             | Fix Encoding & Reloa<br>Serial Monitor                                         | d<br>Ctrl+Shift+M                                                            |                                                                                                    |        |
| / the setup                                                                                        | Board: "Arduino Nano                                                           | o" I                                                                         | Boards Manager                                                                                                    |        |
| <pre>void setup() // initiali:     pinMode(13, }</pre>                                             | Processor: "ATmega328"<br>Port<br>Programmer: "AVRISP mkII"<br>Burn Bootloader |                                                                              | Arduino AVR Boards<br>Arduino Yún<br>Arduino Uno                                                                                          |        |
| / the loop fi                                                                                      |                                                                                |                                                                              | Arduino Duemilanove or Die     Arduino Nano                                                                                               | cimila |
| <pre>void loop() {     digitalWrite(1     delay(1000);     digitalWrite(1     delay(1000); }</pre> | // wai<br>3, LOW); // turn                                                     | n the LED on (HIGF<br>t for a second<br>n the LED off by m<br>t for a second | Arduino Mega or Mega 2560<br>Arduino Mega ADK<br>Arduino Leonardo<br>Arduino Micro<br>Arduino Esplora<br>Arduino Mini<br>Arduino Ethernet |        |

b) Pick the correct processor (ATmega328)

| ile Edit Sketch To                                                          | ols Help                             |      | _    |                    |   |
|-----------------------------------------------------------------------------|--------------------------------------|------|------|--------------------|---|
| 00 🖬                                                                        | Auto Format Ctrl+T<br>Archive Sketch |      |      |                    | ø |
| Blink§                                                                      | Fix Encoding & Reload                |      |      |                    |   |
|                                                                             | Serial Monitor Ctrl+Shift            | M    |      |                    |   |
| <pre>// the setup :<br/>void setup()<br/>// initiali:<br/>pinMode(13,</pre> | Board: "Arduino Nano"                | ,    | or   | power the board    |   |
|                                                                             | Processor: "ATmega328"               | ,    | •    | ATmeg 328          |   |
|                                                                             | Port                                 | 1    |      | ATmega168          |   |
| }                                                                           | Programmer: "AVRISP mkII"            | ,    |      |                    |   |
| // the loop f                                                               | Burn Bootloader                      |      | :    |                    |   |
| <pre>void loop() {     digitalWrite(1</pre>                                 | 3, HIGH); // turn the LED on (       | HIGH | [ is | the voltage level) |   |

c) Setup the correct Serial COM Port – this may vary from machine to machine and is usually the last one on the list. <u>IT IS NOT COM1</u>. There should be a second choice.

| 💿 sketch_nov04a   A         | rduino 1.6.4                                    |              | E        |              | × |
|-----------------------------|-------------------------------------------------|--------------|----------|--------------|---|
| File Edit Sketch To         | ols Help                                        |              |          |              |   |
|                             | Auto Format<br>Archive Sketch                   | Ctrl+T       |          | P            |   |
| sketch_nov04a               | Fix Encoding & Reload                           |              |          |              |   |
| void setup()<br>// put your | Serial Monitor                                  | Ctrl+Shift+M |          |              | * |
| }                           | Board: "Arduino Nano"<br>Processor: "ATmega328" |              | *        |              |   |
| void loop() {               | Port: "COM21"                                   |              |          | Serial ports |   |
| // put your                 | Programmer: "AVRISP mkII"<br>Burn Bootloader    |              | <b>√</b> | COM21        | 2 |

Now that you have the settings correct, UPLOAD or, 'compile', the program to the ARDUINO NANO. The upload will only work IF... 1. there are no errors in the code and 2. you have the correct boar / Processor / COM port as per step 4. Once uploaded the LED should blink.

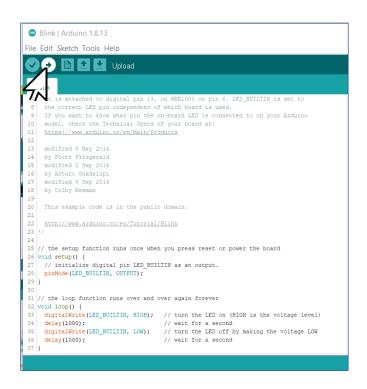

6) Now using what you have learned, write a simple program that blinks the LED really fast twice (250ms apart), then slow once (1 second). Use the code below and the comments (two forward slashes // mean whatever is behind it is a comment) to figure out what is needed to change the program.

```
// the loop routine runs over and over again forever:
void loop() {
    digitalWrite(led, HIGH); // turn the LED on (HIGH is the voltage level)
    delay(1000); // wait for a second
    digitalWrite(led, LOW); // turn the LED off by making the voltage LOW
    delay(1000); // wait for a second
}
```

| <pre>digitalWrite(led, HIGH);</pre> | This command sets the output of Pin 13<br>on the ARDUINO NANO to HIGH or 5V.                             |  |  |
|-------------------------------------|----------------------------------------------------------------------------------------------------|--|--|
| digitalWrite(led, LOW);             | This command sets the output of Pin 13<br>on the ARDUINO NANO to LOW or 0V.                              |  |  |
| delay(1000);                        | This sets the delay (wait) before going<br>onto the next command line in the<br>program in milliseconds. |  |  |
|                                     | <ul> <li>1000milliseconds = 1 second</li> <li>250milliseconds = .25 second</li> </ul>                    |  |  |

7) Replace the LED with an RGB LED (Red, Green, Blue). Connect the LED to pins D5, D6, D7. The longest leg on the LED is the Common Anode and it needs to be connected to the 220Ω resistor. Now, change your code to make the LED blink Red, Green, Blue with a 500ms delay between each. You will have to declare 3 integers at the beginning of your sketch (call them red = 5, green = 6, blue = 7) and have 3 pinMode's in the setup. (HINT: a LOW turns on the LED I?)

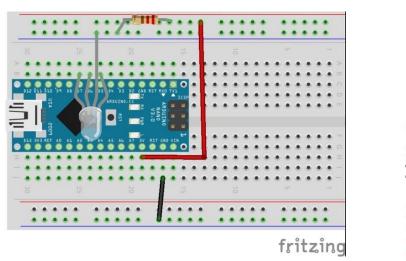

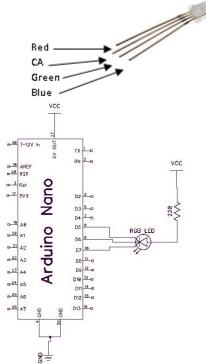

## Show the teacher the working breadboard and code.

Marks will be taken off if the wires on the breadboard are not flat like shown above!!!!